## 在服务器和超算集群上使用 jupyter notebook

一、在服务器(登录节点)上使用 jupyter notebook(只可配置环境,

不可计算)

- 1. 登录登录节点 10.15.22.191
- 2. 安装 anconda
- 3. 创建 python 环境, 假设 python 环境名称为 jn

conda create  $-n$  jn python=3.9

[sunss@hpc-login-gpu01  $\sim$ ]\$ conda create -n jn python=3.9 Collecting package metadata (current repodata.json): done Solving environment: \

conda env list 查看环境创建成功

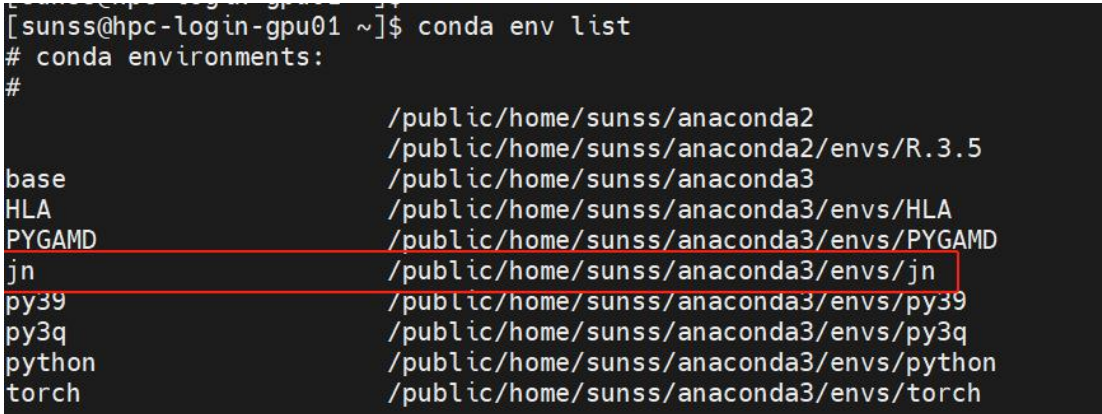

4. source activate jn 激活环境

 $\sqrt{2}$  sunss@hpc-login-gpu01 ~  $\sqrt{3}$  source activate in  $(jn)$ 

5. conda install nb\_conda 安装 jupyter notebook

(jn) conda install nb conda Collecting package metadata (current repodata.json): done Solving environment: \

6. jupyter notebook 安装完成后,直接启动 jupyter notebook

(jn) jupyter notebook [W 11:11:44.178 NotebookApp]

7. 会显示出网址

-ecommended.<br>11:11:45.346 NotebookApp] JupyterLab extension loaded from /public/home/sunss/anaconda3/lib/python3.7/site-packages/ju 1:11:45.346 NotebookApp] JupyterLab application directory is /public/home/sunss/anaconda3/share/jupyter/lab<br>1:11:45.349 NotebookApp] Serving notebooks from local directory: /public/home/sunss<br>1:11:45.349 NotebookApp] The J 11:11:45.349 NotebookApp 11:11:45.349 NotebookApp<br>11:11:45.349 NotebookApp

8. 另登录 10.15.22.191, 输入 firefox, 打开浏览器

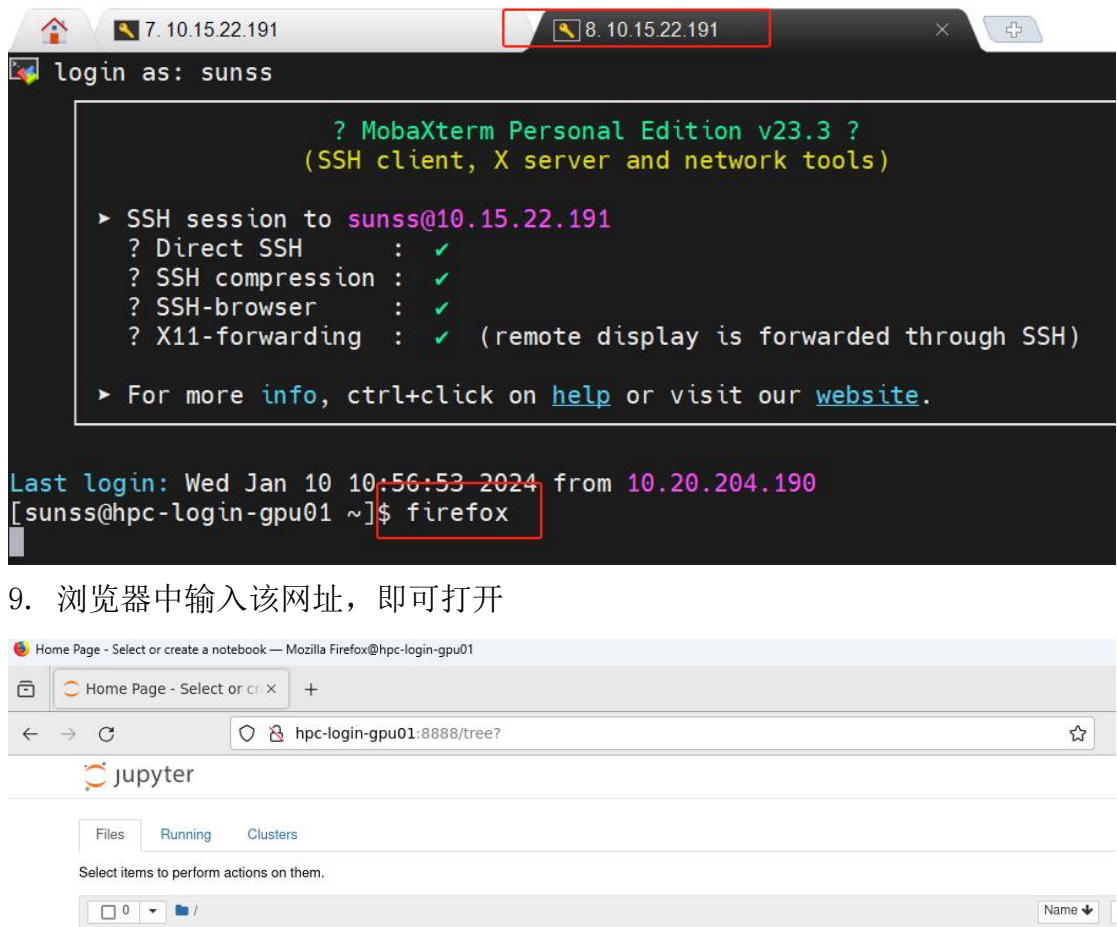

注:如输入网址后,显示需要密码,control + C,取消后,输入 jupyter notebook password, 设置密码, 输入两遍密码后, 重新启动 jupyter notebook

 $\Box$   $\Box$  101203 □ □ 20211012-job-test  $\Box$  20231018

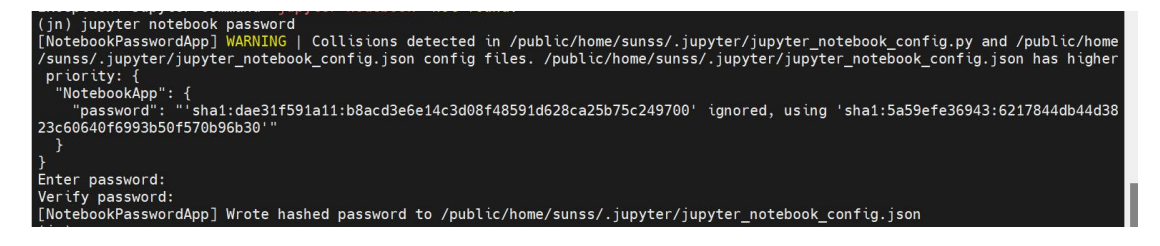

二、在超算集群计算节点上使用 jupyter notebook(torque 交互式)

以 10.15.22.191 登录节点为例 1. home 路径下安装 anconda, 创建 python 环境, 安装 jupyter notebook, 假 设 python 环境名称为 jn 2. 登录节点申请交互计算节点 qsub -I -N jn -l nodes=1:ppn=1 -l walltime=10:0 -q slst\_pub 3. 申请到计算节点之后,激活 conda 环境 source activate jn 4. 激活环境后,输入 jupyter notebook,启动 jupyter notebook

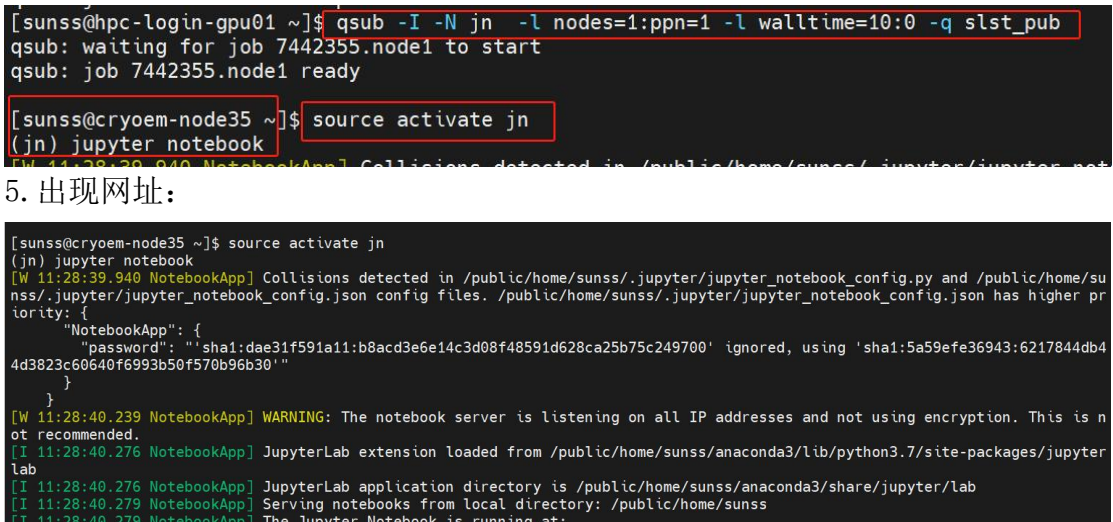

20:40.279 NotebookApp|<mark>\_ Ine Jupyter Notebook ts funning at:</mark><br>28:40.279 NotebookApp|<mark>\_ http://cryoem-node35:8888/\_</mark><br>28:40.279 NotebookApp|**Juse Control-C to stop this server and shut down all kernels (twice to skip confir** 

6.另登录登录节点 10.15.22.191,输入 firefox

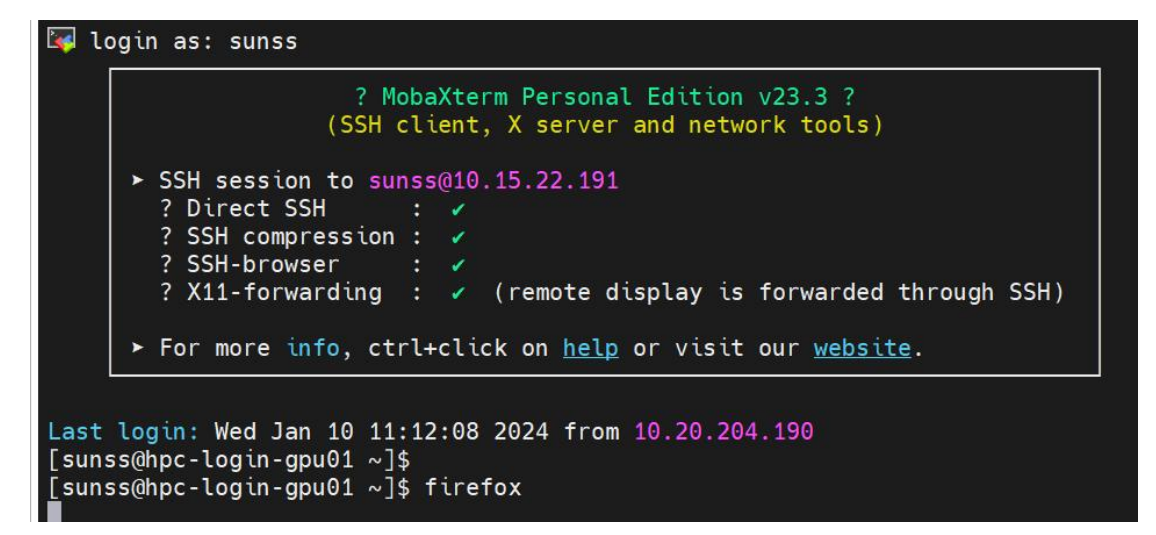

7.打开火狐浏览器,输入该网址

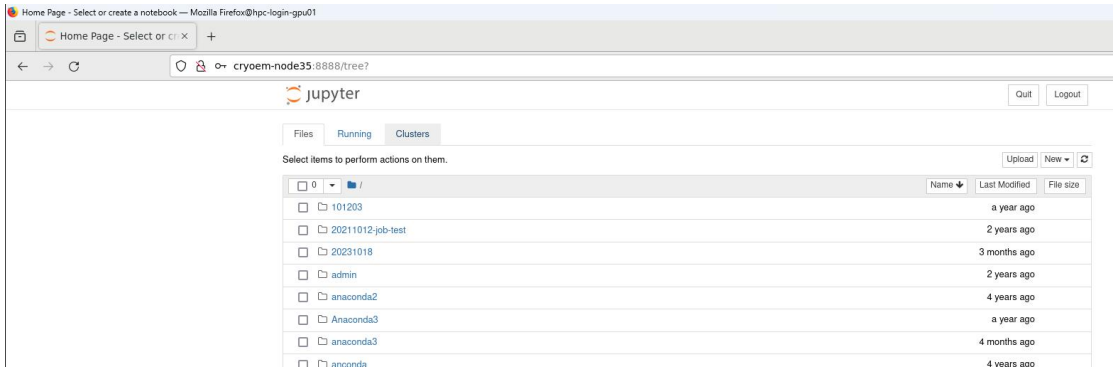

8.注:如输入网址后,显示需要密码,control + C,取消后,输入 jupyter notebook password, 设置密码, 输入两遍密码后, 重新启动 jupyter notebook

(jn) jupyter notebook password<br>[NotebookPasswordApp] WARNING | Collisions detected in /public/home/sunss/.jupyter/jupyter\_notebook\_config.py and /public/home<br>/sunss/.jupyter/jupyter\_notebook\_config.json config files. /publ

}<br>|<br>Enter password:<br>|Verify password.<br>|NotebookPasswordApp] Wrote hashed password to /public/home/sunss/.jupyter/jupyter\_notebook\_config.json